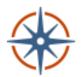

## SageCon Landscape Planning Tool

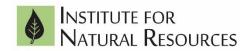

Access a curated collection of geospatial data for Oregon's rangelands

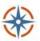

SageCon Landscape Planning Tool

Search for ... X Q

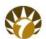

# Use the SageCon Landscape Planning Tool for:

- Exploring rangeland geospatial data in Oregon through an interactive web map.
- Creating graphs and charts of rangeland condition using the Ecostate Summarization Tool, now available across the sagebrush biome.
- Downloading data for GIS desktop analysis.
- Printing a customized map, uploading data, annotating on the map, and more.

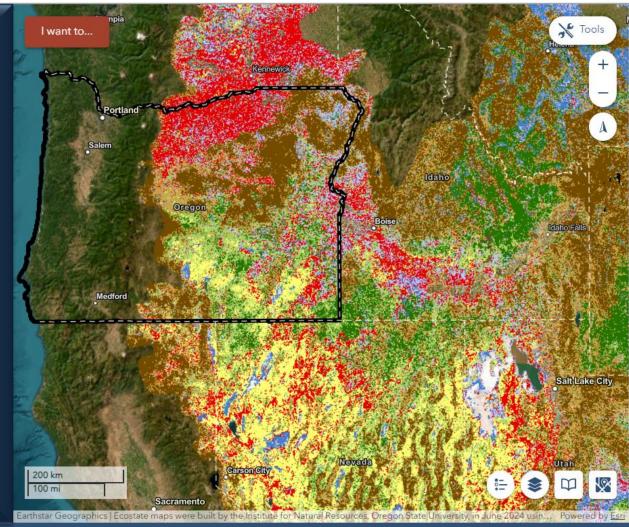

## Welcome to the SageCon Landscape Planning Tool!

From the **home screen**, choose functions.

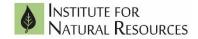

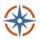

#### SageCon Landscape Planning Tool

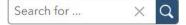

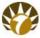

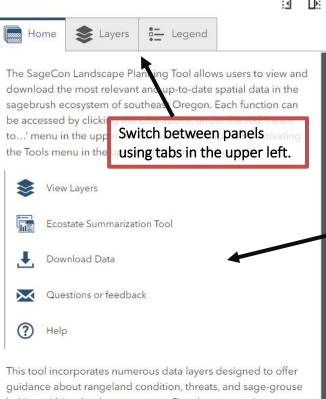

This tool incorporates numerous data layers designed to offer guidance about rangeland condition, threats, and sage-grouse habitat within a landscape context. Data layers contain errors and vary in their accuracy and appropriate scales for use, and should not replace on-the-ground siting decisions. Data are provided as-is, and the entities in the SageCon Partnership are not liable for data errors or improper use of the data.

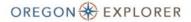

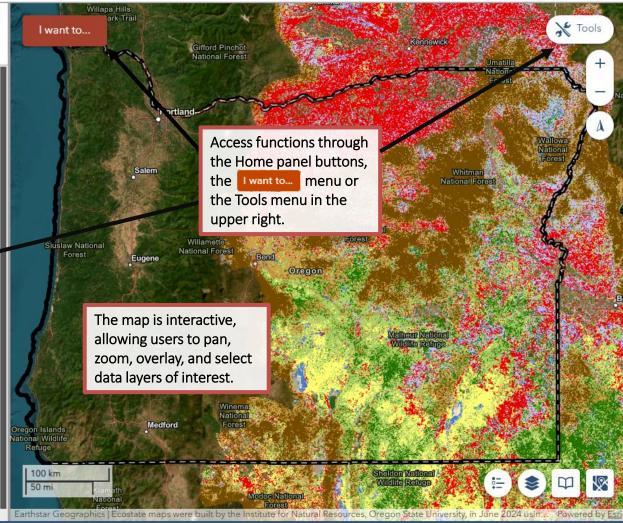

#### View data layers through the interactive map

Choose layers to display and navigate across the landscape.

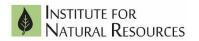

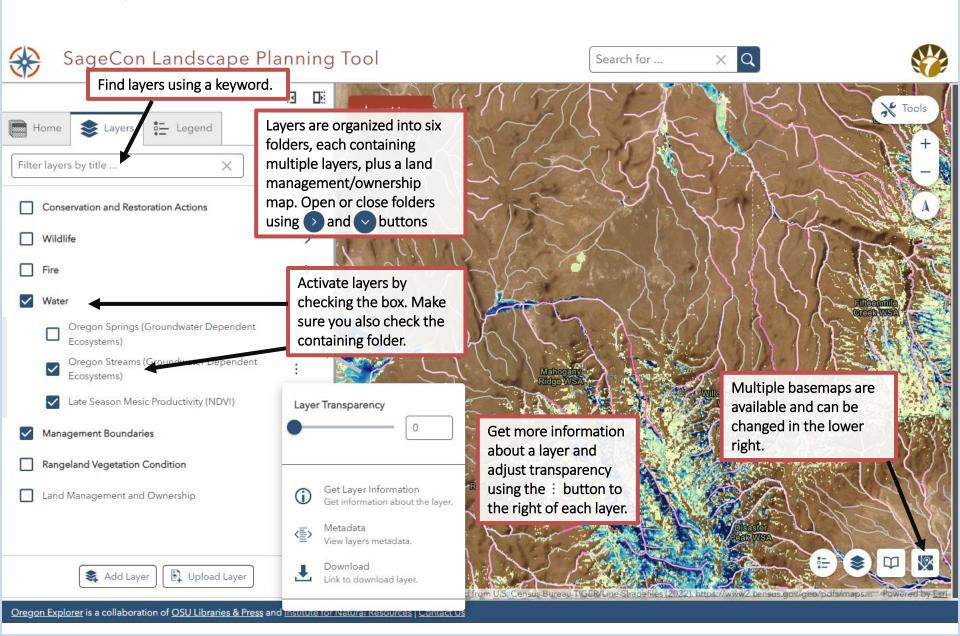

## View data layers through the interactive map

Choose layers to display and navigate across the landscape.

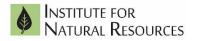

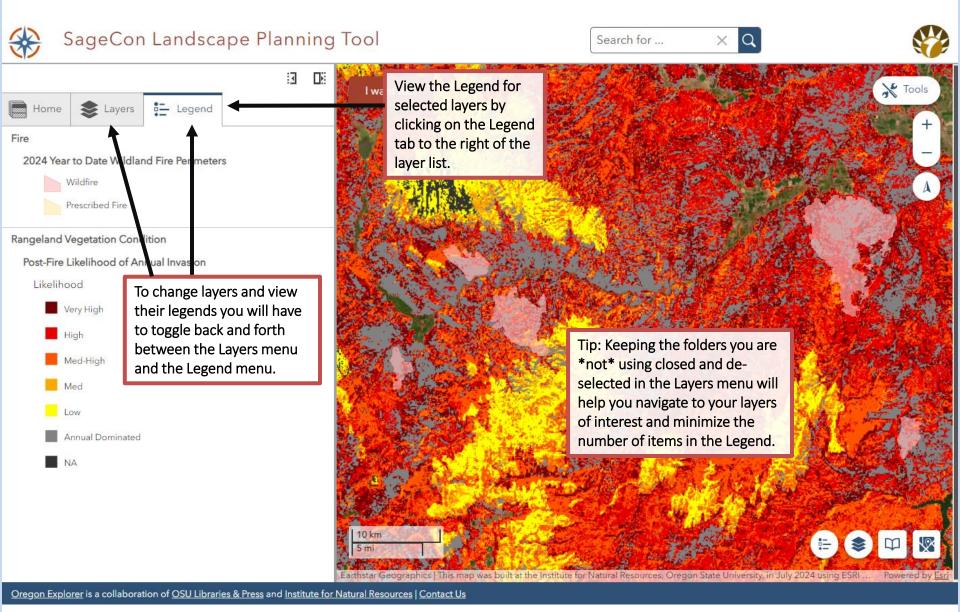

#### Run the Ecostate Summarization Tool

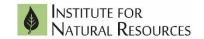

**Summarize** <u>ecostate maps</u> for a snapshot of rangeland condition over time. Now available **biome wide!** 

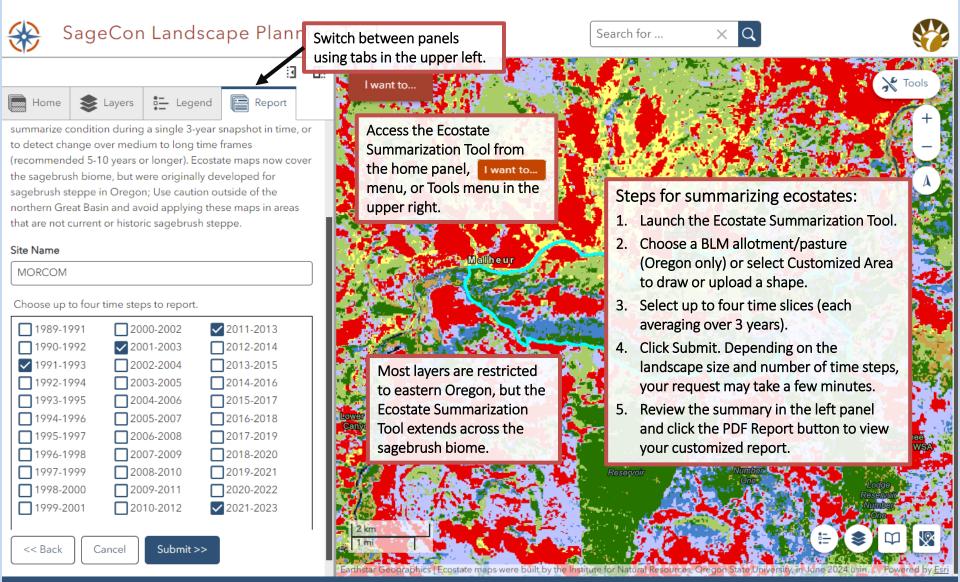

#### Run the Ecostate Summarization Tool

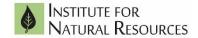

**Summarize** <u>ecostate maps</u> for a snapshot of rangeland condition over time. Now available **biome wide!** 

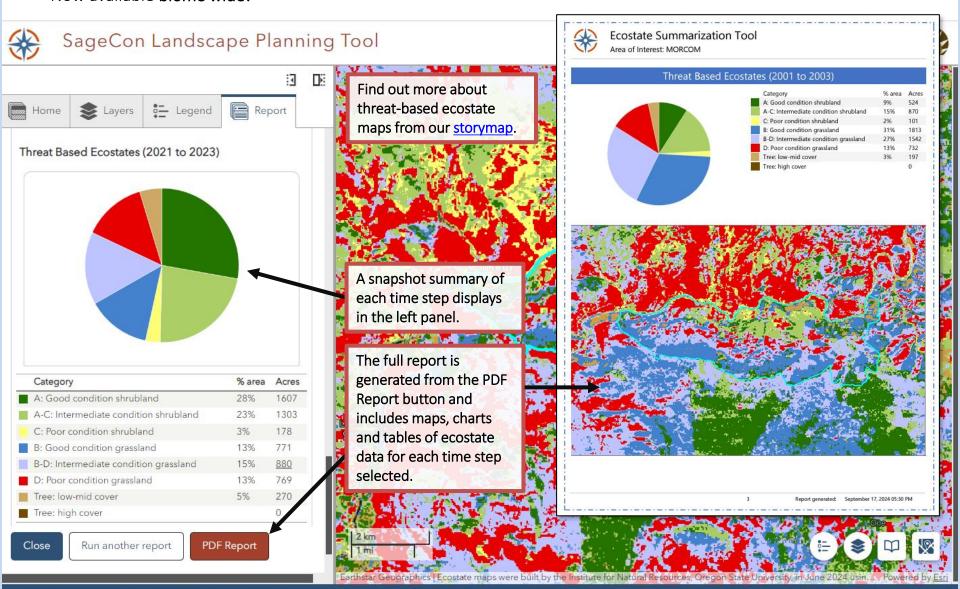

#### Download data

Download one or more data layers for desktop GIS analysis.

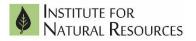

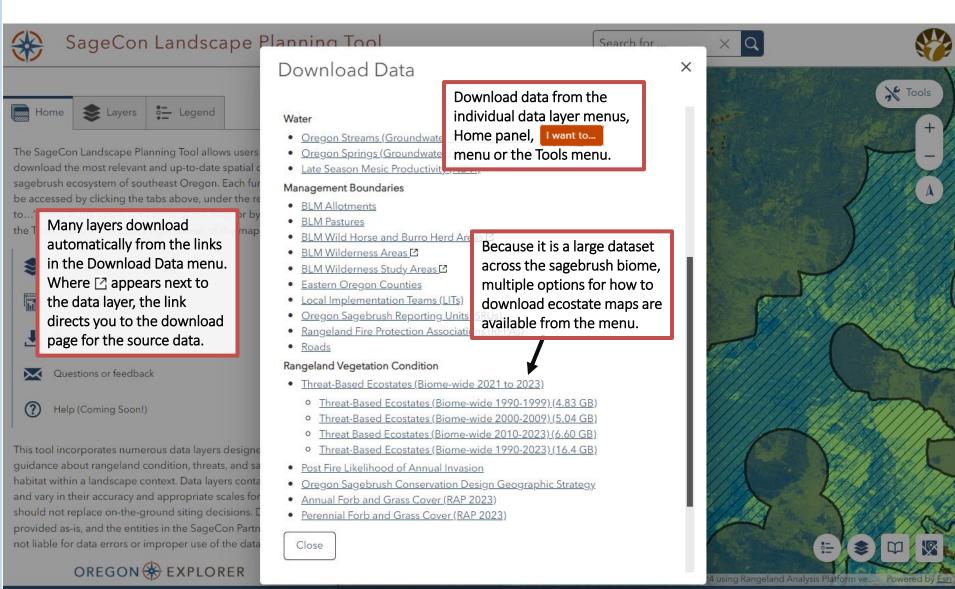

#### Annotate and share your map

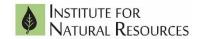

Use tools to draw, annotate, add your own data layers, and save or share your project.

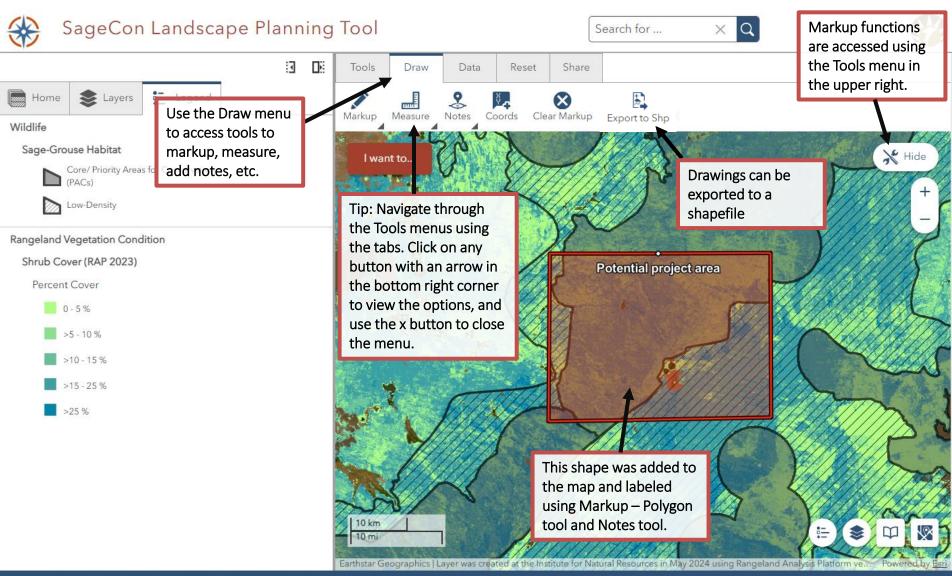

#### Annotate and share your map

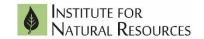

Use tools to draw, annotate, add your own data layers, and save or share your project.

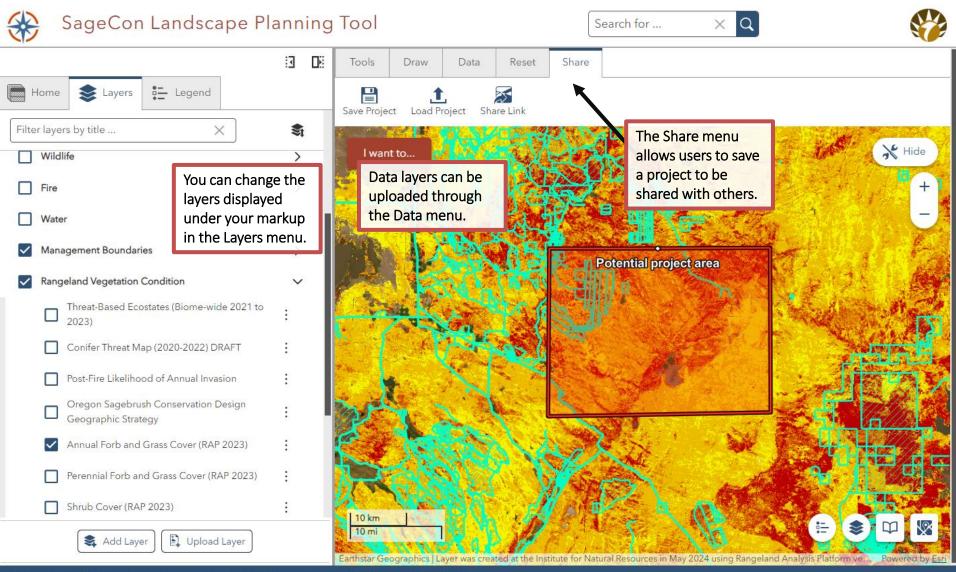

#### Create a printable map

**Print** a customized map of selected layers within the web tool.

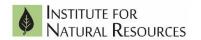

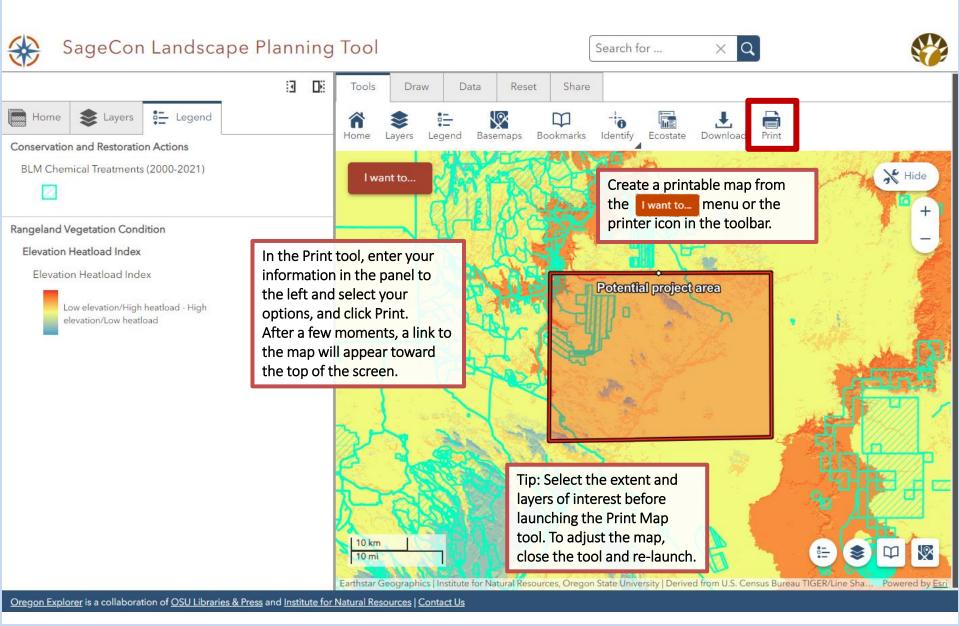

#### Create a printable map

**Print** a customized map of selected layers within the web tool.

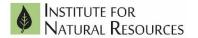

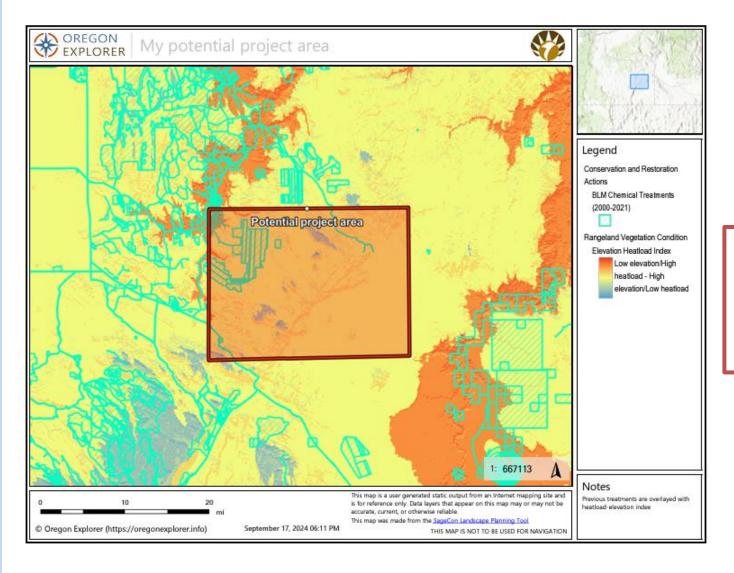

Your printable map will include a legend of the layers displayed and customizable title and notes. Re-launch the Print tool to adjust any aspect of the map and create a new map.

#### Other functions

Find out more about data layers.

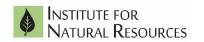

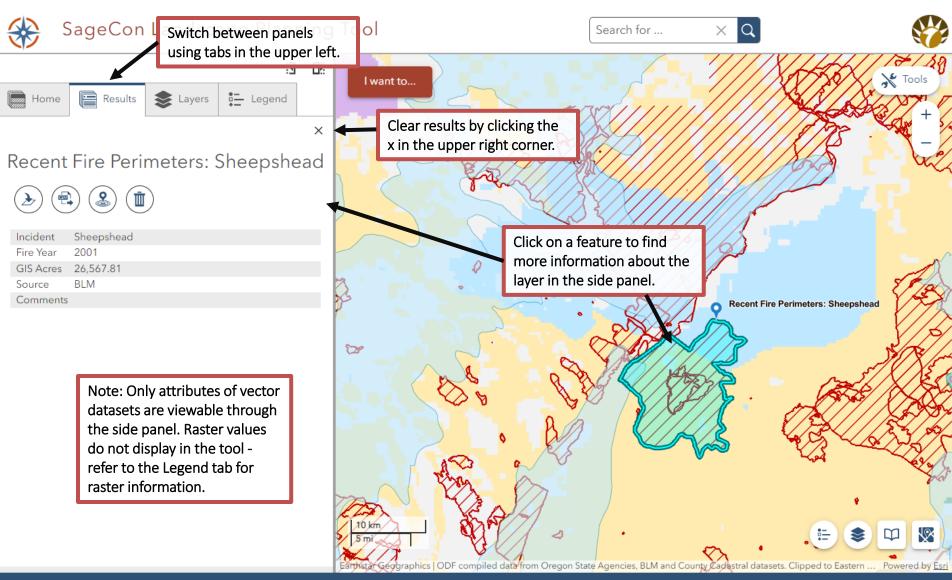

#### More information about the SageCon Landscape Planning Tool

Institute for Natural Resources

This document was last updated in September 2024

Access the SageCon Landscape Planning Tool here: <a href="https://tools.oregonexplorer.info/viewer/sagecon">https://tools.oregonexplorer.info/viewer/sagecon</a> landscape planning tool

This tool is intended to provide geospatial data to aid in coordinated, cross-ownership planning at landscape scales in the rangelands of eastern Oregon and beyond. Data can be viewed through the interactive map to facilitate landscape-scale planning and downloaded for desktop analyses through the Data Download tool. The Ecostate Summarization Tool allows users to access information on rangeland condition and trend for a customized area. Other functions including printing a map and uploading data from your desktop or other Oregon Explorer web tools, and annotating the map.

#### Troubleshooting:

If you encounter an error or problem with the tool, try these things in this order: 1) reload the tool, 2) clear your browser cache and reload the tool, 3) contact the Oregon Explorer help at <a href="mailto:virtualoregon.support@oregonstate.edu">virtualoregon.support@oregonstate.edu</a> with the name of the tool, a description of the problem, and a screenshot of the issue or error.

#### Disclaimer:

The SageCon Landscape Planning Tool incorporates numerous data layers designed to offer guidance about sagebrush condition and threats within a landscape context. Data layers contain errors and vary in their accuracy and appropriate scales for use and should not replace on-the-ground siting decisions. Data are provided as-is, and the entities in the SageCon Partnership are not liable for data errors or improper use of the data.

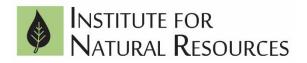

The SageCon Landscape Planning Tool was built by the Rangeland Sustainability Program and Oregon Explorer Program at the <u>Institute for Natural Resources</u>.

See the SageCon webpage for more information about the SageCon Partnership.

This tool complements a suite of tools designed to help manage natural resources of the Pacific Northwest on the <u>Oregon Explorer</u> Natural Resources Digital Library.